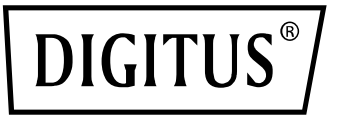

# **DISPLAYPORT KVM-SWITCH 2-PORT, 4K60HZ**

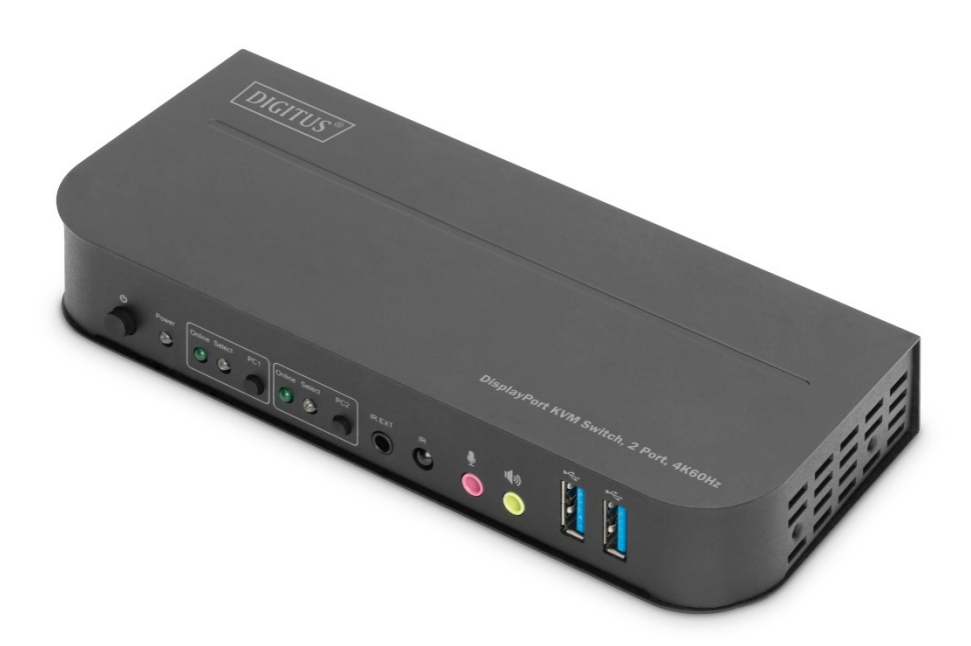

**Benutzerhandbuch** DS-12850

### Inhalt

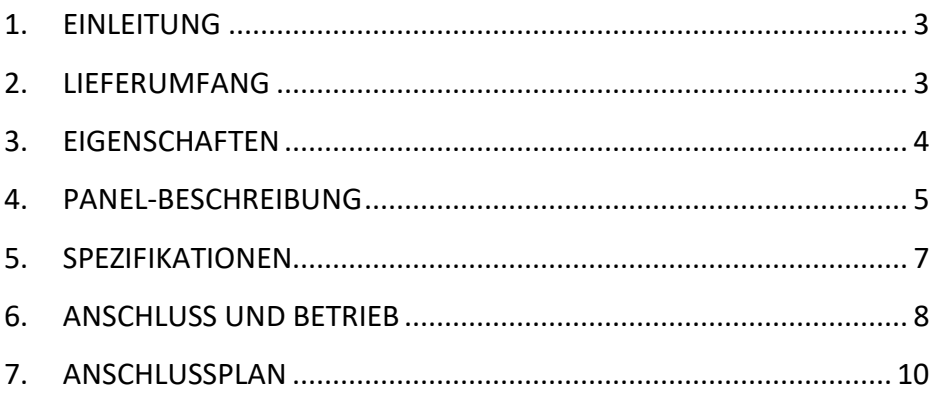

### **SEHR GEEHRTE KUNDINNEN UND KUNDEN**

Vielen Dank für den Kauf dieses Produkts. Um eine optimale Leistung und Sicherheit zu gewährleisten, lesen Sie bitte diese Anleitung sorgfältig durch, bevor Sie das Produkt anschließen, in Betrieb nehmen oder verwenden. Bitte bewahren Sie dieses Handbuch zum späteren Nachschlagen auf.

### <span id="page-2-0"></span>**1. EINLEITUNG**

Dies ist ein Hochleistungs-DP-KVM-Switch. Er leitet hochauflösendes Video- (in verschiedenen Auflösungen bis zu 4kx2k@60Hz) und Audio-Signale von einer der verschiedenen Quellen zu Anzeigegeräten. Dieser DP-KVM-Switch verfügt nicht nur über eine Tastendruck-Umschaltfunktion, sondern auch über eine intelligente Funktion sowie eine Hot-Plug-Funktion.

### <span id="page-2-1"></span>**2. LIEFERUMFANG**

Bevor Sie versuchen, dieses Gerät zu verwenden, überprüfen Sie bitte die Verpackung und stellen Sie sicher, dass die folgenden Artikel im Versandkarton enthalten sind:

- 1x Haupteinheit
- 1x 5V/3A, 15W-Netzteil
- 1x IR-Fernbedienung
- 1x IR-Verlängerung
- 2x USB 3.0-B-Stecker auf USB 3.0-A-Stecker Kabel
- 2x DisplayPort-Kabel
- 1x Benutzerhandbuch
- 2x Befestigungswinkel für Tisch- / Wandmontage

### <span id="page-3-0"></span>**3. EIGENSCHAFTEN**

- Unterstützt Auflösungen bis zu 4Kx2K@60Hz
- Unterstützt RGB 4:4:4/ YCbCr 4:4:4/ YCbCr 4:2:2/ YCbCr 4:2:0
- Unterstützt KVM-Funktion
- Unterstützt ein Display (entweder DP oder HDMI) und einen Tastatur- und
- Maus-Satz zur Steuerung von zwei PCs mit DP-Ports
- DisplayPort:

Unterstützt eine Bandbreite von 8,1 Gbps pro Kanal (32,4 Gbps alle Kanäle) Unterstützt 16 Bit pro Kanal (48 Bit alle Kanäle) Deep Color Unterstützt HDR

**Hinweis: Theoretisch kann die DP-Auflösung bis zu 8K betragen, sie ist auf DP1.4-Grafikkarten und 8K-DP-Display zu überprüfen.** 

HDMI:

Unterstützt eine Bandbreite von 6 Gbps pro Kanal (18 Gbps alle Kanäle) Unterstützt 12 Bit pro Kanal (36 Bit alle Kanäle) Deep Color Unterstützt HDCP 2.2/1.4 Unterstützt HDR

- Unterstützung der Infrarot-Fernbedienungsfunktion
- Unterstützung für das Schalten von LED-Anzeigen
- Unterstützt Windows 2000/XP/Vista/Win7/Win7/Win8/Win10 und höher / Linux / Apple Mac OS

### <span id="page-4-0"></span>**4. PANEL-BESCHREIBUNG**

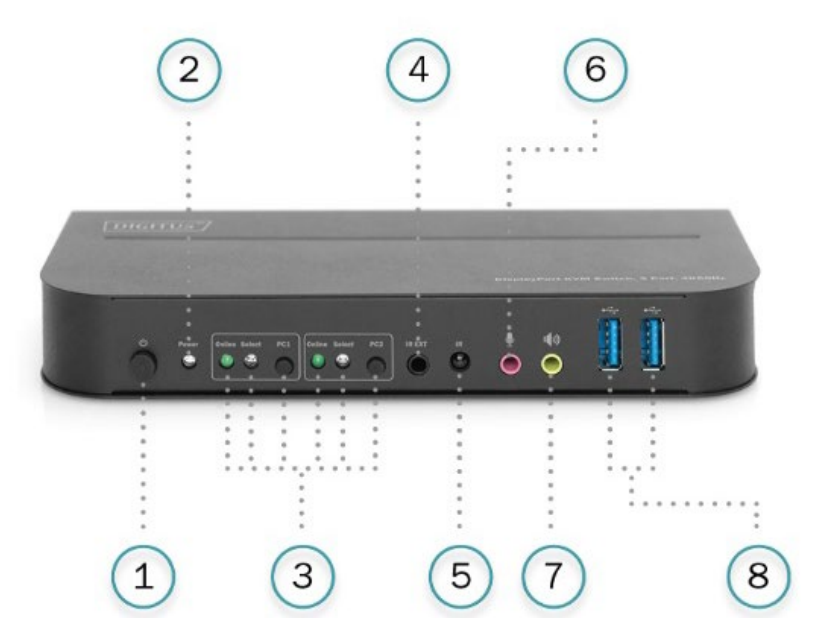

#### **Vorderseite**

- 1) Ein/Aus-Schalter: Zum Ein-/Ausschalten des Geräts drücken.
- 2) Leistung-Anzeige: Die LED leuchtet auf, sobald die DC/5V geliefert und das Gerät eingeschaltet wird.
- 3) Auswahl der Eingabe: Wenn PC1/PC2 ausgewählt ist, leuchtet die entsprechende "Select"-LED auf, um die Eingangsauswahl anzuzeigen ("Select"-LEDs blinken in einer Schleife im automatischen Umschaltmodus). Die "Online"-LED leuchtet auf, wenn der entsprechende USB-B-Anschluss angeschlossen ist.
- 4) IR-EXT: Schließen Sie den IR-Extender an diesen Anschluss für den IR-Signalempfang vom
- 5) IR: Für den IR-Signalempfang von der Fernbedienung.
- 6)  $\overline{\Psi}$  : 3,5-mm-MIC-Eingangsanschluss.
- $7)$   $\P$ <sup>3</sup>: 3,5-mm-Stereo-Ausgangsanschluss.
- 8)  $\leftrightarrow$ : USB 3.0-Anschlüsse, die hauptsächlich für den Anschluss von Druckern, Scannern, U-Festplatten usw. verwendet werden.

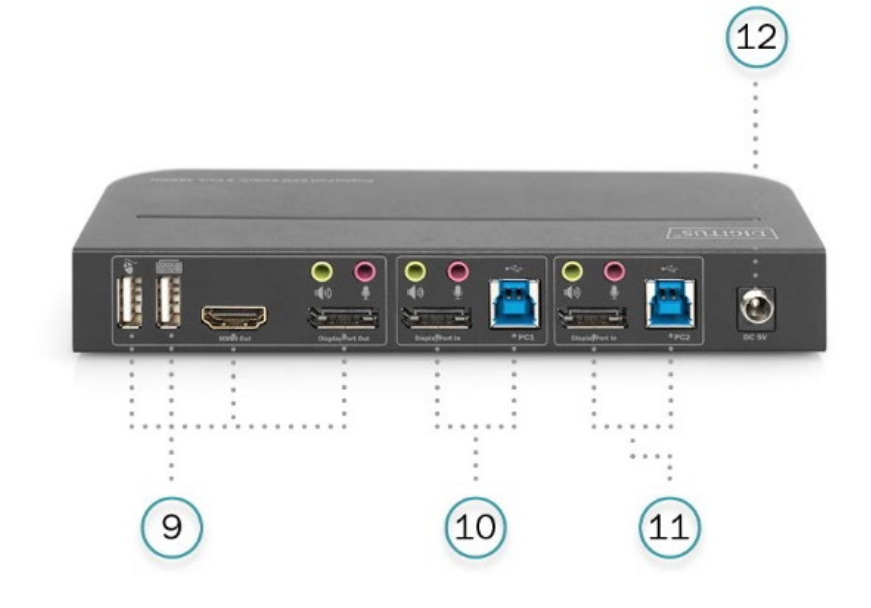

#### **Rückseite**

9) Ausgabe-Anschlüsse:

Anschluss  $\sum_{n=1}^{\infty}$  an eine Maus oder eine Tastatur.

Anschluss **et an** an eine Tastatur oder eine Maus.

Anschluss  $\ket{\psi}$  an einen Verstärker.

Anschluss  $\overline{\Psi}$  an ein Mikrofon.

Schließen Sie den "HDMI-Ausgang" an einen HDMI-Bildschirm an. Schließen Sie "DisplayPort-Ausgang" an einen DP-Bildschirm an.

10) PC1-Eingangsanschlüsse:

Werden jeweils mit den DisplayPort-, USB-, MIC- und Stereoanschlüssen von PC1 verbunden.

- 11) PC2-Eingänge: Entsprechende Verbindung zu den PC2-Eingangsanschlüssen: Werden jeweils mit den DisplayPort-, USB-, MIC- und Stereoanschlüssen von PC2 verbunden.
- 12) DC 5V: Schließen Sie das 5V DC-Netzteil an das Gerät an.

### <span id="page-6-0"></span>**5. SPEZIFIKATIONEN**

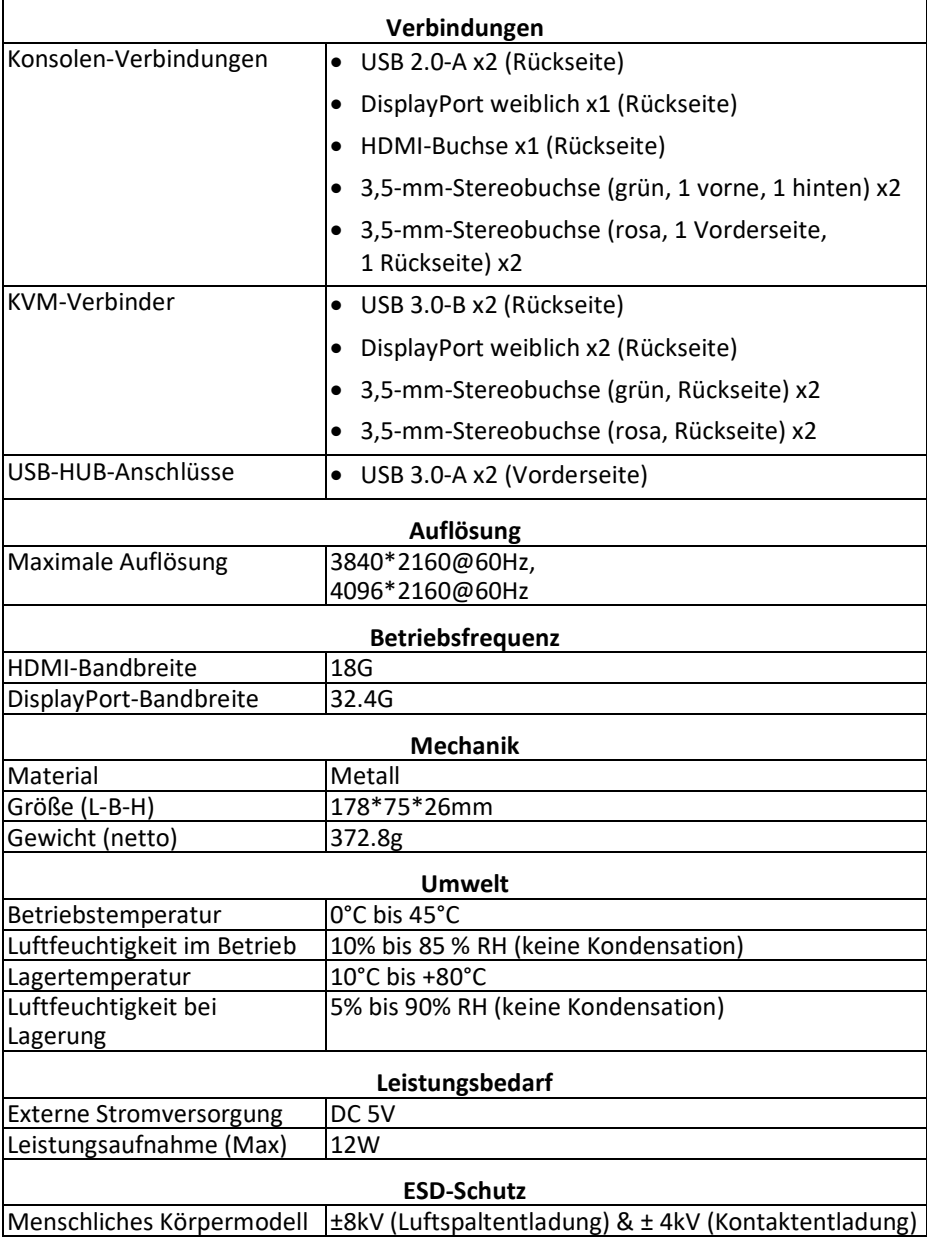

## <span id="page-7-0"></span>**6. ANSCHLUSS UND BETRIEB**

#### **Betrieb:**

- 1) Schließen Sie PCs mit USB-Kabeln an die USB-B-Anschlüsse des Geräts an; verbinden Sie die MIC- und Stereo-Anschlüsse der PCs mit 3,5-mm-Audiokabeln mit denen (über dem "DisplayPort In") des Geräts; schließen Sie PCs mit DisplayPort-Kabeln an die "DisplayPort In"-Anschlüsse des Geräts an.
- 2) Schließen Sie Tastatur und Maus an die USB-A-Anschlüsse auf der Rückseite des Geräts an; Schließen Sie Mikrofone und Verstärker mit 3,5-mm-Audiokabeln an die Mikrofon- und Stereoanschlüsse (auf der Vorderseite bzw. über "DisplayPort Out") des Geräts an; Schließen Sie einen Bildschirm mit einem maximal 2 m langen DisplayPort-Kabel an den "DisplayPort Out" des Geräts an (oder schließen Sie einen Bildschirm mit einem HDMI-Kabel an den "HDMI Out" des Geräts an). **Hinweis: Wenn entweder "DisplayPort Out" oder "HDMI Out" angeschlossen ist, wird das Video automatisch über den angeschlossenen Port ausgegeben; wenn zwei davon angeschlossen sind, wird das Video über DisplayPort ausgegeben.**
- 3) Versorgen Sie das Gerät mit DC 5V und drücken Sie die Einschalttaste, die "Power"-Anzeige leuchtet auf. Die USB-B-Ports sind normal angeschlossen und die "Online"-Anzeigen leuchten auf. Die Anzeige "Select" leuchtet auf, um den aktuell ausgewählten PC anzuzeigen.
- 4) Drücken Sie die Tasten auf der Frontplatte des Geräts, um den Eingang zu wählen, die entsprechende "Select"-Anzeige leuchtet auf. Nach der Auswahl zeigt das Display das entsprechende Bild an, und der ausgewählte PC kann über Tastatur und Maus gesteuert werden.
- 5) Die Fernbedienung funktioniert genauso wie die manuellen Tasten.

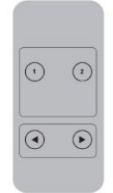

1, 2: Für die Eingangsauswahl. 1 spezifiziert PC1 und 2 spezifiziert PC2.

G, O: Für die Schleifenumschaltung. Reihenfolge: PC1→PC2→PC1→.....

6) Für externe Funktionen schließen Sie Drucker/Scanner/U-Festplatte an die USB-A-Anschlüsse an der Vorderseite des Geräts an.

#### **Spezielle Funktionsweise:**

1) Traversierfunktion der Maus:

Platzieren Sie die Maus auf der äußersten rechten Seite der Anzeige und schieben Sie die Maus für 2 Sekunden weiter nach rechts, das Gerät schaltet automatisch zum nächsten Anschluss. Die Umschaltreihenfolge ist : PC1→PC2→PC1→....;

- 2) Umschaltfunktion der USB-B-Erkennung:
	- a. Wenn das Gerät erkennt, dass ein PC an den USB-B-Anschluss des Geräts angeschlossen ist, schaltet das Gerät sofort auf diesen PC um, und die entsprechenden "Online"- und "Select"-Anzeigen leuchten auf. (Zum Beispiel: Wenn PC1 bereits angeschlossen ist, wird PC2 über den USB-B-Anschluss mit dem Gerät verbunden, dann schaltet das Gerät sofort auf PC2 um.
	- b. Wenn der aktuell ausgewählte PC ausgeschaltet oder das USB-Kabel herausgewählt wird, schaltet das Gerät automatisch auf den nächsten PC mit eingeschaltetem Strom und angeschlossenem USB-Port um.
- 3) Hotkey-Funktion

(Sie funktioniert nicht auf einer Funktionstastatur und nur die 2 USB-A-Anschlüsse auf der Rückseite des Geräts können auf diese Funktion zugreifen).

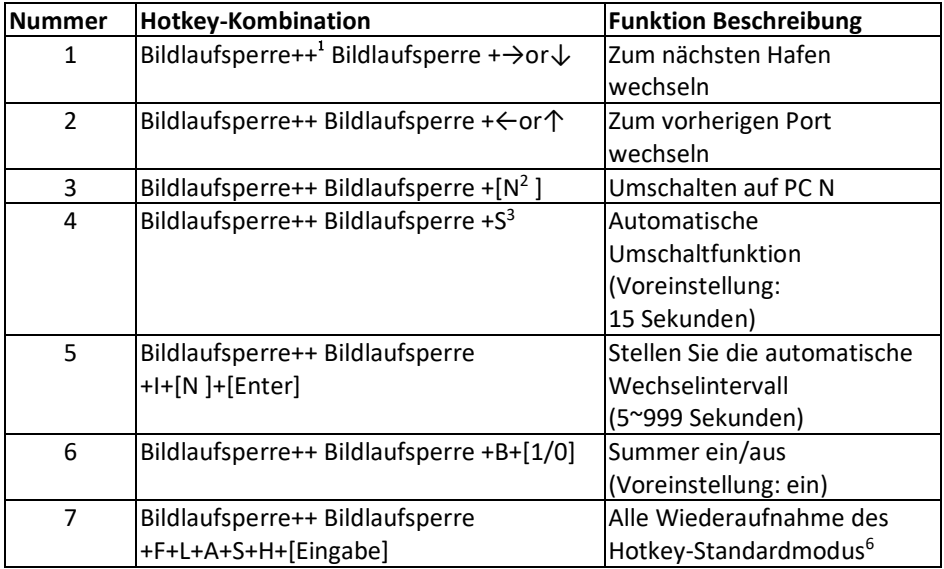

#### **Anmerkung:**

- Bei den Tastenkombinationen wird nicht zwischen Groß- und Kleinschreibung unterschieden;
- Beim Umschalten zwischen PC1 und PC2 ertönt ein Summer.
- **<sup>1</sup>** "++" bedeutet, 2 Mal in schneller Folge zu drücken. Zum Beispiel: "Scroll-Sperre ++ Scroll-Sperre + 1" bedeutet, dass die Taste "Scroll Lcok" zweimal in schneller Folge gedrückt wird und dann die Taste mit der Nummer "1". Die Erkennung zwischen den einzelnen Hotkey-Codes läuft 5 Sekunden lang ab. Wenn z. B. die Taste "Scroll Lock" zum ersten Mal gedrückt wird und dann nach mehr als 5 Sekunden die Taste "Scroll Lock" gedrückt wird, ist die Hotkey-Kombination ungültig;
- **<sup>2</sup>** "N" gibt hier die Nummer des PCs an. Wenn Sie beispielsweise zu PC2 wechseln möchten, lautet die Tastenkombination "Bildlaufsperre ++ Bildlaufsperre + 2";
- **<sup>3</sup>** Schalten Sie diese Funktion ein, dann gehen DisplayPort, MIC und der Lautsprecher in den automatischen Umschaltmodus ohne USB. Drücken Sie (mit Ausnahme der Leertaste) eine beliebige Taste, um den Anschluss vor der automatischen Umschaltung zu verlassen, drücken Sie die Leertaste, um am aktuell umgeschalteten Anschluss zu bleiben. Beim automatischen Umschalten blinkt die "Select"- LED gleichzeitig.
- **<sup>4</sup>** "N" gibt hier die Anzahl der Umschaltintervalle an, die zwischen 5 (Sekunden) und 999 (Sekunden) liegen kann;
- **<sup>5</sup>** "1" bedeutet ein, "0" bedeutet aus;
- **<sup>6</sup>** Diese Betriebsart hat nur mit der Hotkey-Funktion von Nummer 4 und Nummer 6 zu tun.

#### <span id="page-9-0"></span>**7. ANSCHLUSSPLAN**

#### **Vorderseite**

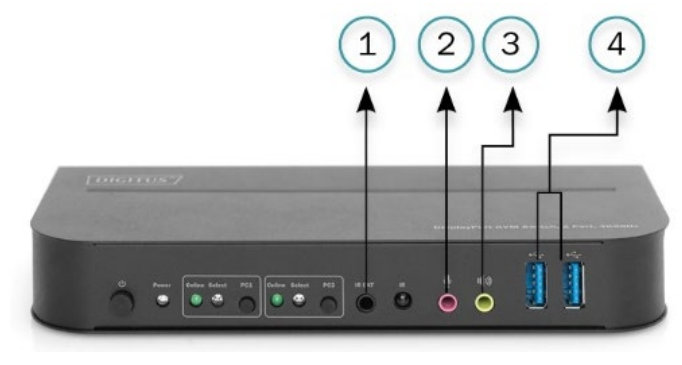

- ①. IR-Verlängerung
- ②. Mic
- ③. Verstärker
- ④. USB-Geräte

#### **Rückseite**

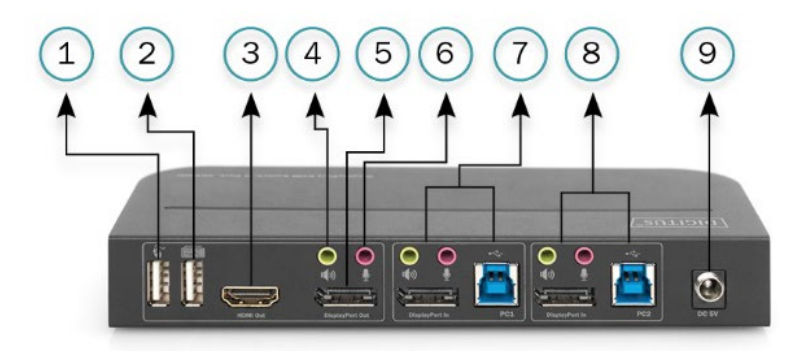

- ①. Maus
- ②. Tastatur
- ③. HDMI-Anzeige
- ④. Verstärker
- ⑤. DisplayPort-Anzeige
- ⑥. Mikrofon
- ⑦. PC 1
- ⑧. PC 2
- ⑨. Stromversorgung

Hiermit erklärt die Assmann Electronic GmbH, dass die gedruckte Konformitätserklärung dem Produkt beiliegt. Sollte die Konformitätserklärung fehlen, kann diese postalisch unter der unten genannten Herstelleradresse angefordert werden.

#### **[www.assmann.com](http://www.assmann.com/)**

Assmann Electronic GmbH Auf dem Schüffel 3 58513 Lüdenscheid Germany

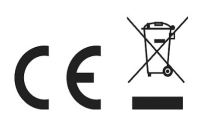